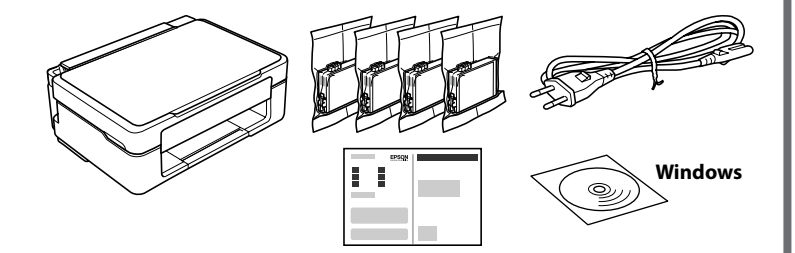

# **http://epson.sn**

**Rozpakowywanie / Vybalení / Kicsomagolás / Rozbalenie**

**Przygotowywanie drukarki / Nastavení tiskárny / A nyomtató beállítása / Inštalácia tlačiarne**

Aby rozpocząć proces instalacji, odwiedź stronę internetową, zainstaluj oprogramowanie lub aplikację Epon iPrint i skonfiguruj ustawienia sieciowe. Přejděte na web a začněte s nastavením, nainstalujte software nebo aplikaci Epson iPrint a nakonfigurujte síťové nastavení.

A beállítási folyamat elindításához látogasson el a weboldalra, telepítse a szoftvert vagy az Epson iPrint alkalmazást és konfigurálja a hálózati beállításokat! Ak chcete spustiť proces inštalácie, nainštalovať softvér alebo aplikáciu Epson iPrint a nakonfigurovať nastavenia siete, navštívte webovú stránku.

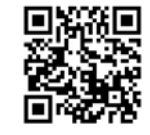

Użytkownicy systemu Windows mogą też zainstalować oprogramowanie, używając dostarczonego dysku CD.

Uživatelé systému Windows mohou provést nastavení také pomocí dodaného disku CD.

A Windows-felhasználók is beállíthatják a mellékelt CD segítségével. Používatelia systému Windows môžu nainštalovať aj pomocou priloženého disku CD.

### **Przyciski**

#### **Odczytywanie wskaźników** . ma

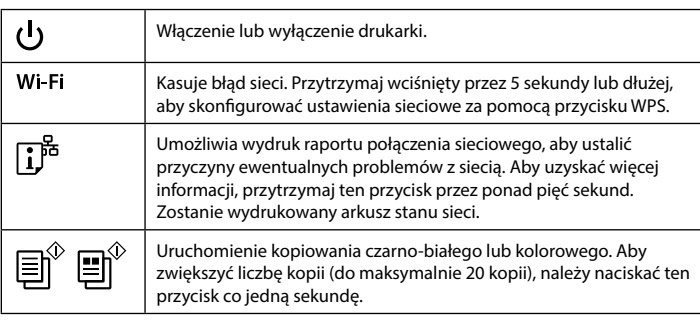

**Przewodnik po panelu sterowania**

 $\begin{picture}(120,115) \put(15,115){\line(1,0){15}} \put(15,115){\line(1,0){15}} \put(15,115){\line(1,0){15}} \put(15,115){\line(1,0){15}} \put(15,115){\line(1,0){15}} \put(15,115){\line(1,0){15}} \put(15,115){\line(1,0){15}} \put(15,115){\line(1,0){15}} \put(15,115){\line(1,0){15}} \put(15,115){\line(1,0){15}} \put(15,1$  $\bigcirc$  $\circledcirc$ 

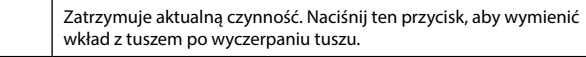

### **Kombinacje przycisków**

 $\circledcirc$ 

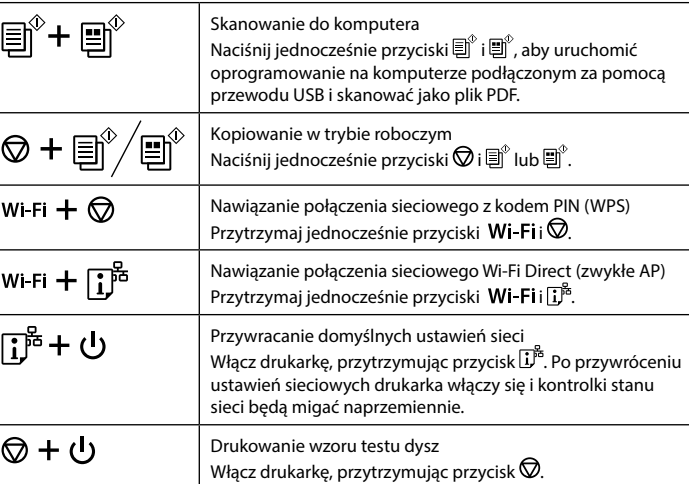

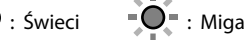

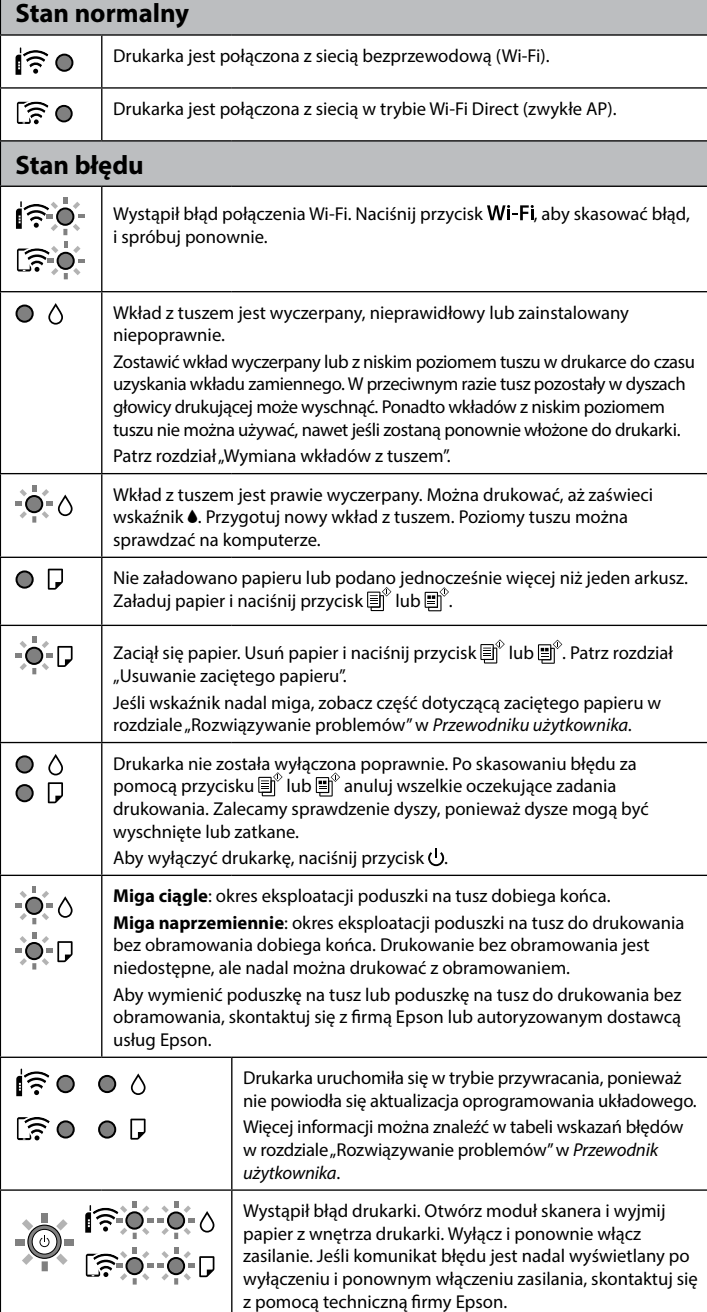

c Opakowanie wkładu z tuszem należy otworzyć dopiero w momencie ich instalacji w drukarce. Wkład jest pakowany próżniowo, aby zachować jego niezawodność.

Inkoustovou kazetu neotvírejte, dokud nebudete připraveni ji nainstalovat do tiskárny. Aby se zachovala spolehlivost kazety, je vakuově balená.

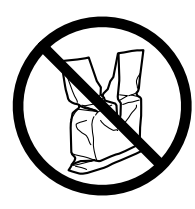

Addig ne bontsa fel a tintapatron csomagolását, amíg nem akarja behelyezni a nyomtatóba. A patron a megbízhatóság érdekében vákuumcsomagolt.

Neotvárajte atramentovú kazetu, kým nebudete pripravení ju nainštalovať do tlačiarne. Kazeta ja vákuovo zabalená, aby si zachovala svoju spoľahlivosť.

Kabel USB podłączyć dopiero po wyświetleniu stosownej instrukcji. Nepřipojujte kabel USB, dokud k tomu nebudete vyzváni. Ne csatlakoztassa az USB-kábelt, amíg erre utasítást nem kap. Nepripájajte kábel USB, kým sa neobjaví pokyn.

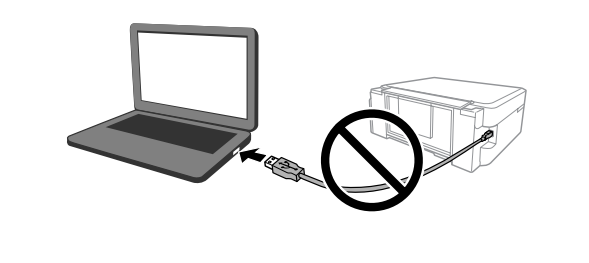

W zestawie mogą być dodatkowe elementy w zależności od lokalizacji. Další položky mohou být přiřazeny v závislosti na umístění. Az elhelyezkedés függvényében más elemek is lehetnek a csomagban. V závislosti od lokality môžu byť priložené ďalšie položky.

W przypadku pierwszego przygotowywania drukarki należy użyć wkładów z tuszem dostarczonych z drukarką. Tych wkładów nie można zostawiać do użytku w przyszłości.

Początkowe wkłady z tuszem zostaną częściowo zużyte do napełnienia głowicy drukującej. W związku z tym tusz z tych wkładów pozwoli na wydrukowanie mniejszej liczby stron niż kolejne wkłady z tuszem.

Při úvodním nastavení zkontrolujte, že používáte inkoustové kazety dodané s tiskárnou. Tyto kazety nelze uchovat pro pozdější použití. Budou částečně použity k naplnění tiskové hlavy. V porovnání s pozdějšími

inkoustovými kazetami můžete s těmito kazetami vytisknout méně stránek.

A kezdeti beállítások elvégzéséhez győződjön meg róla, hogy a nyomtatóhoz mellékelt tintapatronokat használja! A patronok későbbi felhasználásra nem tárolhatók el!

A kezdeti tintapatronokat részben a nyomtatófejek megtöltésére fogja felhasználni a rendszer. A patronok a következő patronokhoz képest lehetséges, hogy kevesebb oldal kinyomtatására elegendő tintát tartalmaznak.

Pri úvodnom nastavení nezabudnite použiť atramentové kazety priložené k tlačiarni. Tieto kazety sa nedajú odložiť na neskoršie použitie. Úvodné atramentové kazety sa čiastočne využijú na naplnenie tlačovej hlavy. Tieto kazety môžu vytlačiť menej strán v porovnaní s následnými atramentovými kazetami.

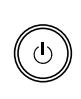

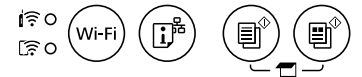

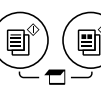

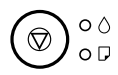

### **Tlačítka**

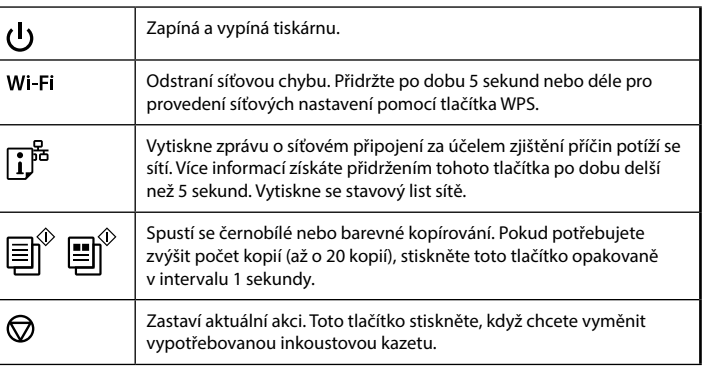

#### **Kombinace tlačítek**

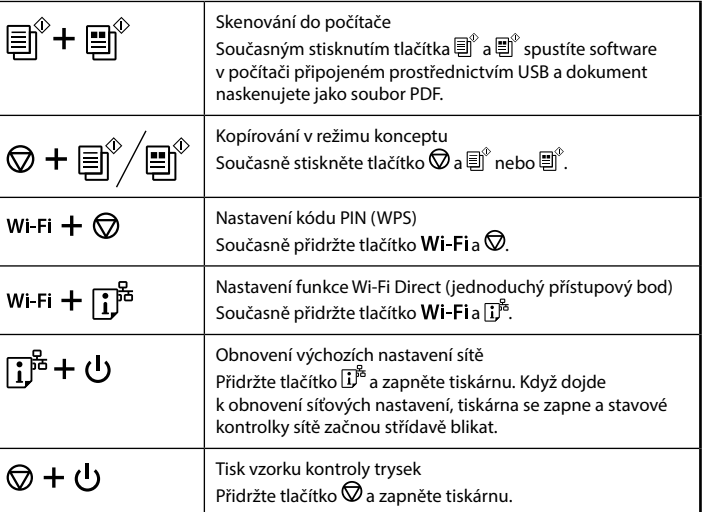

#### **Popis indikátorů**

 $\bigcirc$  : Svítí  $\bigcirc$  = : Bliká

**Normální stav** Tiskárna je připojená do bezdrátové sítě (Wi-Fi).  $\widehat{\mathsf{F}}$  0  $\widehat{\mathbb{R}}$  0 Tiskárna je připojená k síti v režimu Wi-Fi Direct (jednoduchý přístupový bod). **Chybový stav** Došlo k chybě připojení Wi-Fi. Stisknutím tlačítka Wi-Fi vymažte chybu a ∣র ০opakujte akci. **اه ج**ي  $\circ$   $\land$ Inkoustová kazeta je vypotřebovaná, neplatná nebo nesprávně nainstalovaná. Vypotřebovanou nebo téměř vypotřebovanou kazetu nechte nainstalovanou, dokud nebudete mít připravenou náhradní. Jinak by mohl vyschnout inkoust, který zbývá v tryskách tiskové hlavy. Inkoustové kazety, ve kterých zbývá málo inkoustu, nelze použít, když je znovu vložíte do tiskárny. Informace najdete v části "Výměna inkoustových kazet". Inkoustová kazeta je téměř vypotřebovaná. Můžete tisknout, dokud se  $-0$  -  $\circ$ nerozsvítí kontrolka •. Připravte si novou inkoustovou kazetu. Hladinu inkoustu můžete zkontrolovat z počítače.

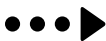

© 2021 Seiko Epson Corporation Printed in XXXXXX

## **EPSON** XP-2150 Series

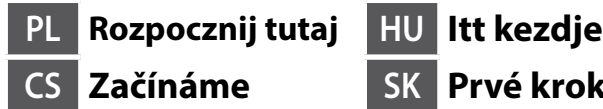

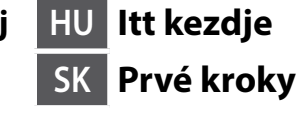

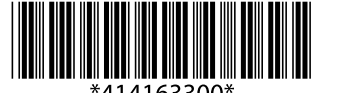

### **Kody wkładów z tuszem / Kódy inkoustových kazet / Tintapatron-kódok / Kódy atramentových kaziet**

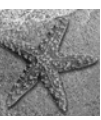

- Niektóre wkłady są dostępne w wybranych regionach.
- Ne všechny kazety jsou dostupné ve všech oblastech.
- Nem minden régióban érhető el az összes tintapatron.
- Niektoré kazety nie sú k dispozícii vo všetkých oblastiach.
- Więcej informacji o wydajności wkładów z tuszem firmy Epson można znaleźć w witrynie.
- Informace o výtěžnosti inkoustových kazet Epson jsou uvedeny na webových stránkách.
- Az Epson tintapatronjaiban található tinta mennyiségére vonatkozó
- tudnivalókért látogasson el az Epson weboldalára!
- Informácie o pokrytí atramentových kaziet Epson nájdete na webovej stránke.

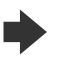

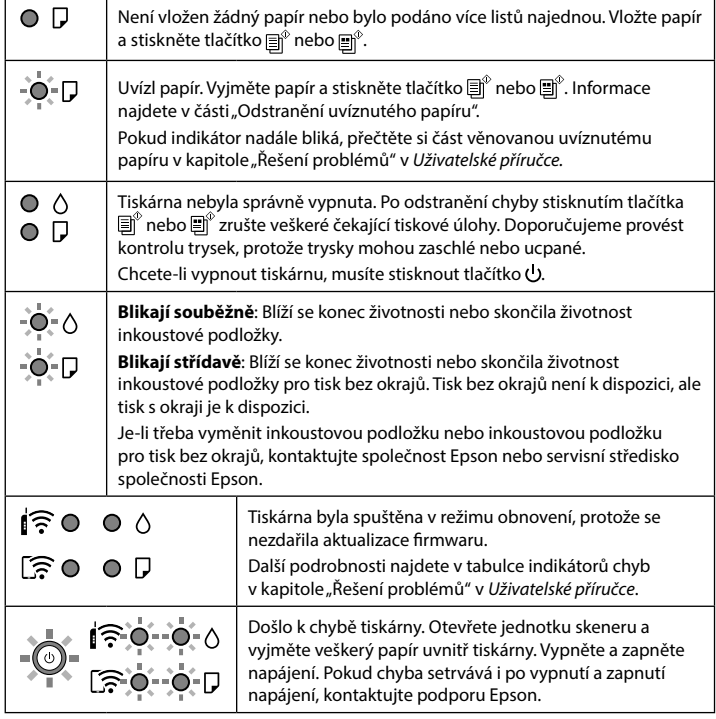

## **Útmutató a kezelőpanelhez**

## $\begin{picture}(120,115) \put(15,11){\line(1,0){15}} \put(15,11){\line(1,0){15}} \put(15,11){\line(1,0){15}} \put(15,11){\line(1,0){15}} \put(15,11){\line(1,0){15}} \put(15,11){\line(1,0){15}} \put(15,11){\line(1,0){15}} \put(15,11){\line(1,0){15}} \put(15,11){\line(1,0){15}} \put(15,11){\line(1,0){15}} \put(15,11){\line(1,0){1$  $\bigcirc$  $\circledcirc$

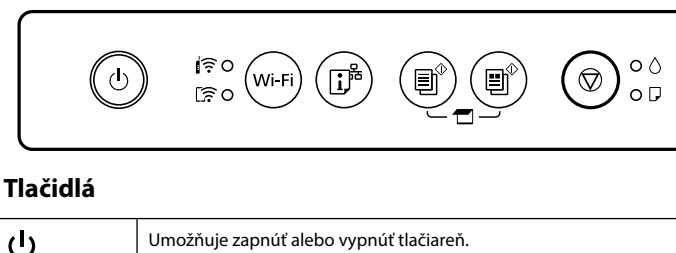

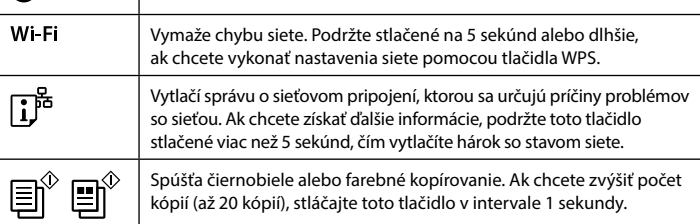

#### **Gombok**

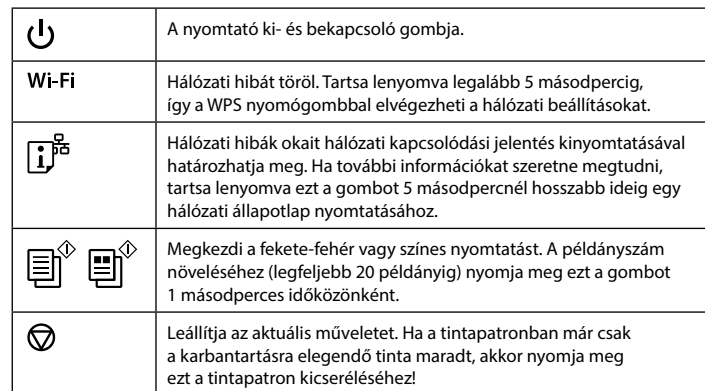

#### **Gombkombinációk**

 $i \geq 0$ Wi-Fi kapcsolat hiba történt. A hiba törléséhez nyomja meg a(z) Wi-Fi lemet, majd próbálja meg újra! ਿੰ€ਾਂ A tintapatronban már csak a karbantartási műveletekhez elegendő tinta  $\circ$   $\circ$ maradt, érvénytelen vagy nem megfelelően helyezték be. Egészen addig hagyja a helyén azt a tintapatront, amelyben már csak a karbantartási műveletekhez elegendő tinta maradt, amíg egy cserepatront be nem szerzett! Különben a nyomtatófúvókákban maradt tinta beszáradhat. Az alacsony tintatartalmú patronok nem használhatók még akkor sem, ha azokat visszahelyezték a nyomtatóba. Lásd a "A tintapatronok cseréje" című részt! A tintapatronban szinte csak a karbantartási műveletekhez elegendő tinta -0-0 maradt. A nyomtatást egészen addig folytathatja, amíg a B jelű jelzőfény világítani nem kezd. Készítse elő az új tintapatront! A számítógépről ellenőrizheti a tinta szintjét. Nincs papír betöltve vagy egynél több lap került egyszerre behúzásra.  $\circ$   $\Box$ Töltsön be papírt és nyomja meg a(z)  $\text{F}^{\text{p}}$  vagy a(z)  $\text{F}^{\text{p}}$  elemet! -ò-d Papírelakadás történt. Távolítsa el a papírt és nyomja meg a(z)  $\overline{\Xi}^{\mathbb{P}}$  vagy a(z)  $\mathbf{E}^{\phi}$ elemet! Lásd a "Papírelakadás megszüntetése" című részt! Ha a jelzőfény továbbra is villog, tekintse meg a *Használati útmutató*  "Problémamegoldás" című szakaszában az elakadt papírra vonatkozó részt!  $\circ$   $\circ$ A nyomtató kikapcsolása nem megfelelően történt. Miután a(z)  $\boxplus^{\!\hat{\mathbb{V}}}$  vagy  $a(z)$   $\text{m}^{\circ}$  elem megnyomásával törölte a hibát, vonja vissza a függőben lévő  $\overline{O}$ nyomtatási feladatokat! Azt javasoljuk, hogy végezzen fúvóka-ellenőrzést, mivel elképzelhető, hogy a fúvókák kiszáradtak vagy eltömődtek. A nyomtató kikapcsolásához nyomja meg a(z) U elemet! **Folyamatos villogás**: Egy tintapárna a hasznos élettartama végéhez -0-0 közeledik, vagy elérte azt. **Váltakozó villogás**: Egy szegély nélküli nyomtatáshoz használt tintapárna  $-0$   $\Box$ a hasznos élettartama végéhez közeledik, vagy elérte azt. A szegély nélküli nyomtatás nem áll rendelkezésre, viszont a szegéllyel történő nyomtatás rendelkezésre áll. A tintapárna vagy a szegély nélküli nyomtatáshoz használt tintapárna cseréjéhez vegye fel a kapcsolatot az Epsonnal vagy egy hivatalos Epson szolgáltatóval. A nyomtató helyreállítási módban indult el, mert a belső  $\hat{E}$  0 0 0 vezérlőprogram frissítése sikertelen volt.  $F \geqslant 0$   $\Omega$ További tudnivalókért tekintse meg a *Használati útmutató* "Problémamegoldás" című szakaszában a hibajelzések táblázatát. Nyomtató hiba történt. Nyissa fel a beolvasó egységet । র ০ - ০ - ১ és távolítson el a nyomtató belsejéből minden papírt!  $-\textcircled{c}$ Kapcsolja ki, majd ismét be a nyomtatót. Ha a hiba a készülék  $E = 0 - 0.7$ kikapcsolása és ismételt bekapcsolása után továbbra is fennáll, vegye fel a kapcsolatot az Epson ügyfélszolgálatával.

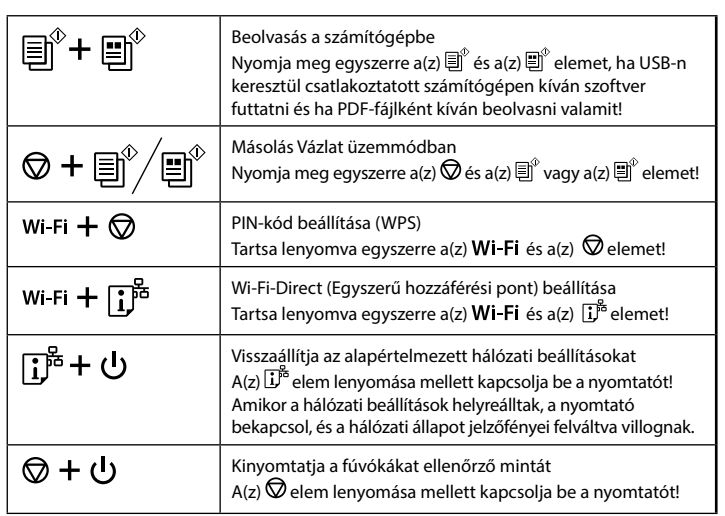

## **A jelzőfények jelentése**

 $\bullet$ : Világít  $\bullet$  =  $\bullet$  =: Villog

### **Normál állapot**

- A nyomtató vezeték nélküli (Wi-Fi) hálózathoz kapcsolódik.  $i \widehat{\epsilon}$  o
- A nyomtató Wi-Fi-Direct (Egyszerű hozzáférési pont) módban csatlakozik  $50$ egy hálózathoz.

#### **Hibaállapot**

### **Sprievodca ovládacím panelom**

#### Zastaví aktuálnu operáciu. Stlačte, ak chcete vymeniť atramentovú kazetu, keď sa atramentová kazety vyčerpá. **Kombinácie tlačidiel** Skenovanie do počítača 1) キリ Súčasným stlačením tlačidiel a a a spustíte softvér na počítači, ktorý je pripojený cez USB, a naskenujete ako súbor PDF.

 $\bigcirc$ 

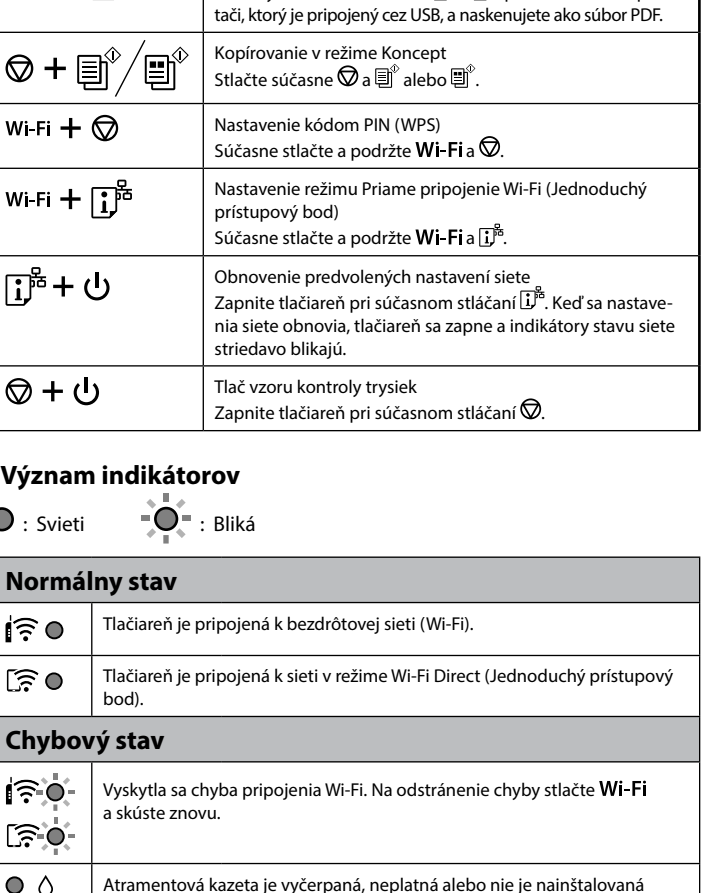

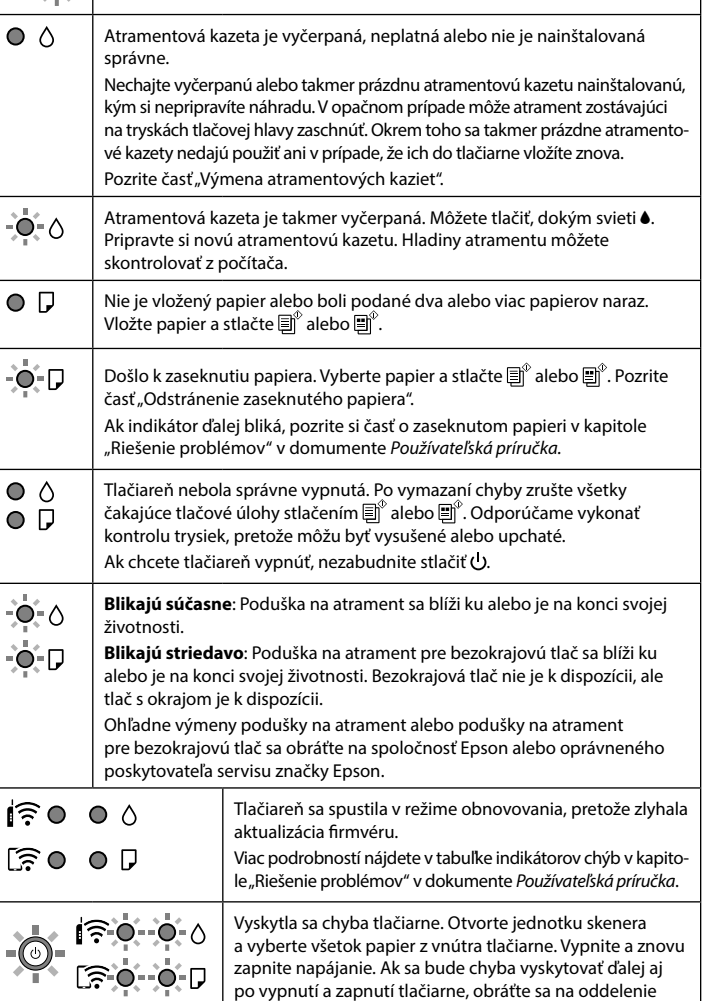

technickej podpory spoločnosti Epson.

 $\bullet\bullet\bullet\phantom{a}$ 

#### **http://www.epson.eu/pageyield**

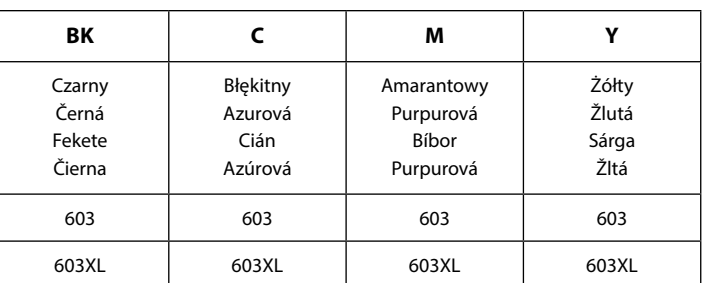

"XL" oznacza duże wkłady. / "XL" znamená velkou kazetu. /

Az "XL" a nagyméretű patront jelöli. / "XL" znamená veľkú kazetu.

Rozgwiazda / Starfish / Tengeri csillag / Hviezdica

#### **Uwaga dotycząca przesyłania informacji o drukarce (tylko użytkownicy z Europy)** Podłączenie tej drukarki do Internetu (bezpośrednio lub za pośrednictwem komputera) powoduje przesyłanie tożsamości drukarki do serwerów firmy Epson w Japonii. Firma Epson będzie wykorzystywać te informacje, aby sprawdzać, czy drukarka jest objęta jakimkolwiek programem Epson. Informacje będą przechowywane, aby uniknąć powtarzania potwierdzeń. Przy pierwszym połączeniu może zostać wysłane i wydrukowane na drukarce potwierdzenie zawierające informacje o powiązanych produktach i usługach.

#### **Oznámení o přenosu informací o tiskárně (pouze pro uživatele v Evropě)**

Při připojení tiskárny k internetu (přímo nebo pomocí počítače) poskytnete identitu své tiskárny společnosti Epson v Japonsku. Společnost Epson tuto informaci použije ke kontrole, zda se na tiskárnu vztahuje program podporovaný společností Epson. Poté informaci uloží, aby nebylo nutné ji znovu požadovat. Při prvním připojení se na tiskárnu může odeslat a vytisknout potvrzení, včetně informací o souvisejících produktech a službách.

#### **A nyomtatóra vonatkozó információk továbbításával kapcsolatos tájékoztatás (kizárólag az Európában tartózkodó felhasználóknak szól)**

Ha nyomtatóját az internethez csatlakoztatja (akár közvetlenül, akár egy számítógépen keresztül), akkor a rendszer a nyomtató identitását elküldi az Epson vállalat Japánban található központja felé. Az Epson ennek az információnak a segítségével ellenőrzi, hogy a nyomtató részt vesz-e az Epson vállalat bármely támogatott programjában, és az így fogadott információt eltárolja az esetleges ismételt visszaigazolások elkerülése érdekében. Ha az Epson vállalat az információkat első alkalommal kapja meg, akkor előfordulhat, hogy az Epson vállalat visszaigazolást küld (beleértve a releváns termékekre és/vagy szolgáltatásokra vonatkozó információkat is), amelyet nyomtatója automatikusan kinyomtat.

#### **Oznámenie k prenosu údajov tlačiarňou (len pre používateľov v Európe)**

Pripojením tlačiarne k internetu (priamo alebo cez počítač) sa prenesie identita tlačiarne do spoločnosti Epson v Japonsku. Spoločnosť Epson použije tieto údaje na overenie, či je to v nejakom programe podporovanom spoločnosťou Epson, a uloží ich, aby nedochádzalo k opakovanému upovedomovaniu. Pri prvom upovedomení môžu byť údaje odoslané a vytlačené na tlačiarni, vrátane informácií o súvisiacich výrobkoch a službách.

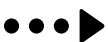

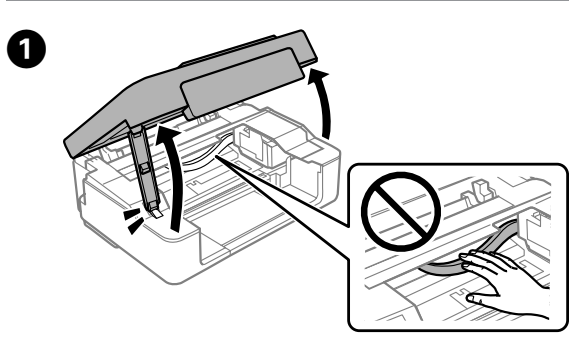

**Wymiana wkładów z tuszem / Výměna inkoustových kazet / A tintapatronok cseréje / Výmena atramentových kaziet** 

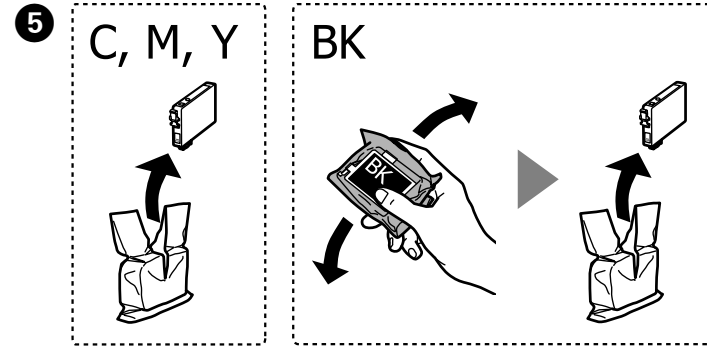

**Ładowanie papieru / Vkládání papíru / Papír betöltése / Vloženie papiera**

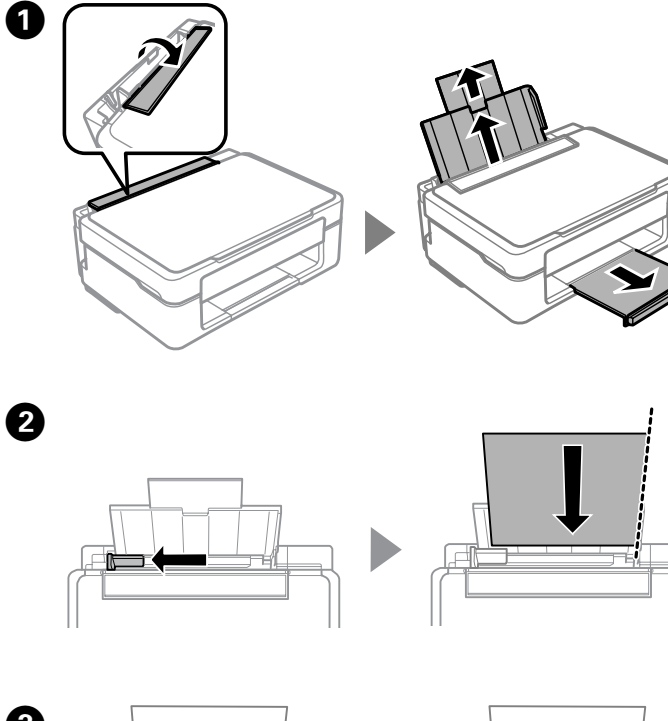

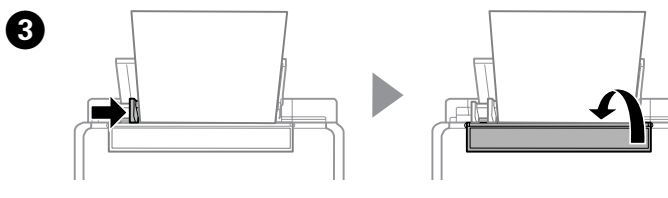

**Kopiowanie / Kopírování / Másolás / Kopírovanie**

 $\bullet$  Naciśnij przycisk $\heartsuit$ , aby przesunąć uchwyt wkładów z tuszem. Zatrzyma się na znaku ��, wskazując wkład wyczerpany lub z niskim poziomem tuszu. Stisknutím tlačítka  $\textcircled{2}$  přesunete držák inkoustové kazety. Zastavení na značce  $\alpha$  signalizuje vypotřebovanou nebo téměř vypotřebovanou inkoustovou kazetu.

A tintapatron tartójának mozgatásához nyomja meg a(z)  $\circledR$  elemet! A(z)  $\alpha$  jelnél megáll, hogy jelezze, ha egy patronban már csak a karbantartási munkálatokhoz elegendő tinta maradt, vagy a patron tintaszintje alacsony. Stlačením  $\mathcal D$  presuňte držiak atramentových kaziet. Zastaví sa na značke , čo znamená vyčerpanú alebo takmer prázdnu atramentovú kazetu.

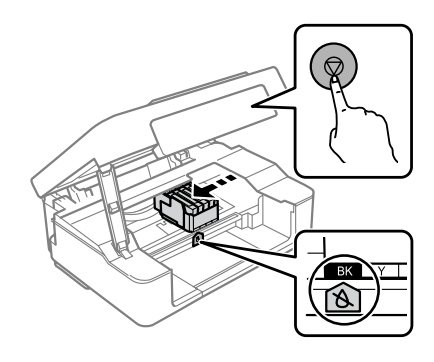

Jeśli uchwyt wkładów z tuszem się nie poruszy, przytrzymaj z przyciska porzączą co pajmniej 10 s aż się poruszy przycisk przez co najmniej 10 s, aż się poruszy.

Pokud se držák inkoustových kazet nehýbe, přidržte po dobu 10 sekund nebo déle tlačítko  $\bigcirc$ , dokud se držák nezačne hýbat. Amennyiben a tintapatron-tartó nem mozdul, tartsa lent a(z)  $\bigcirc$  elemet 10 másodpercig, vagy tovább, egészen addig, amíg mozogni nem kezd! Ak sa držiak atramentových kaziet nepohybuje, stlačte a 10 sekúnd podržte , kým sa nepohne. Ponownie naciśnij przycisk $\mathcal{D}$ , aby przesunąć uchwyt wkładów w pozycję wymiany wkładu z tuszem wymiany wkładu z tuszem. Další stisknutím tlačítka  $\textcircled{2}$  přesunete držák kazety do polohy pro výměnu inkoustové kazety. A patrontartó patroncsere-pozícióba állításához nyomja meg a(z)  $\bigotimes$  elemet! Opätovným stlačením  $\bigcirc$  presuňte držiak atramentových kaziet do polohy na výmenu atramentovej kazety. Q Jeśli w drukarce jest kolejny wkład wyczerpany lub z niskim poziomem tuszu, uchwyt wkładów zatrzyma się, wskazując wkład ze znakiem  $\triangle$ . Naciskać przycisk  $\hat{\heartsuit}$ , aż przesunie się w pozycję wymiany. Pokud je některá další inkoustová kazeta vypotřebovaná nebo téměř vypotřebovaná, držák inkoustových kazet určí příslušnou kazetu tak, že se zastaví na značce &. Opakovaně stiskněte tlačítko  $\bigcirc$ , dokud držák nepřejde do polohy pro výměnu. Ha van másik olyan patron, amelyben már csak a karbantartási munkálatokhoz elegendő tinta maradt, vagy alacsony benne a tintaszint, akkor a tintapatron-tartó megáll, hogy a(z) jellel megjelölje a patront. Többszörösen nyomja meg a(z) elemet, amíg a csere pozícióba nem mozdul! Ak je nejaká iná vyčerpaná alebo takmer prázdna atramentová kazeta, držiak atramentových kaziet sa zastaví, čo signalizuje atramentová kazeta so značkou  $\lambda$ . Opakovane stláčajte  $\bigotimes$ , kým sa nepresunie do polohy na výmenu.  $\boldsymbol{0}$ 

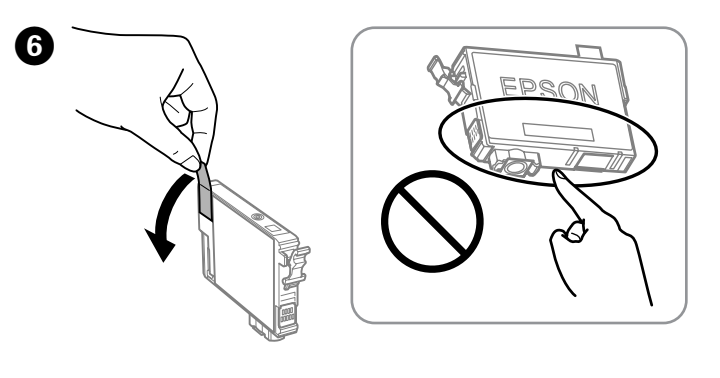

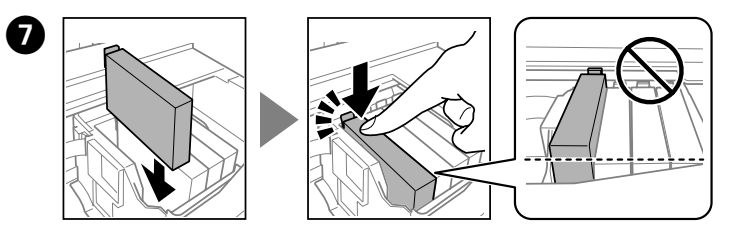

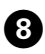

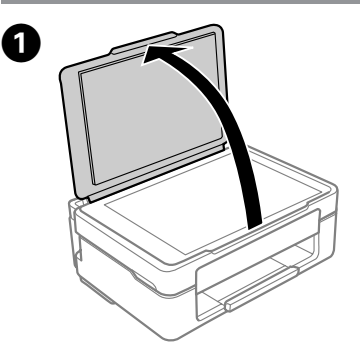

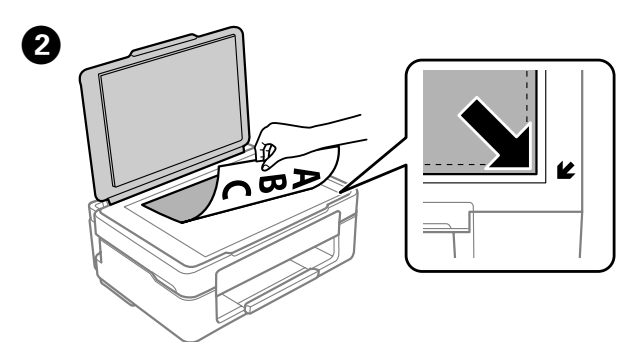

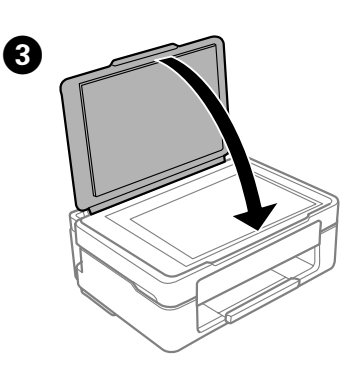

**A** Naciśnij przycisk  $\overline{\mathbb{B}}^{\circ}$  lub  $\overline{\mathbb{B}}^{\circ}$ , aby rozpocząć kopiowanie. Kopírování zahájíte stisknutím tlačítko  $\overline{\mathbb{B}}^{\hat{v}}$ nebo  $\overline{\mathbb{B}}^{\hat{v}}$ . A nyomtatás megkezdéséhez nyomja meg a(z)  $\overline{\mathbb{B}}^{\hat{v}}$  vagy a(z)  $\overline{\mathbb{B}}^{\hat{v}}$  elemet! Stlačením  $\mathbb{B}^{\hat{v}}$  alebo  $\mathbb{B}^{\hat{v}}$  spustite kopírovanie.

c Nigdy nie dotykać wkładów z tuszem, gdy uchwyt wkładów z tuszem się porusza.

Nikdy se nedotýkejte inkoustových kazet, když se hýbe držák inkoustových kazet.

Soha ne érintse meg a tintapatront, ha a tintapatron-tartó mozgásban van!

Nikdy sa nedotýkajte atramentových kaziet, kým sa držiak atramentových kaziet pohybuje.

 $\bullet \bullet \bullet \blacktriangleright$ 

Zamknij. Zavřít. Zárja le. Zatvorte.

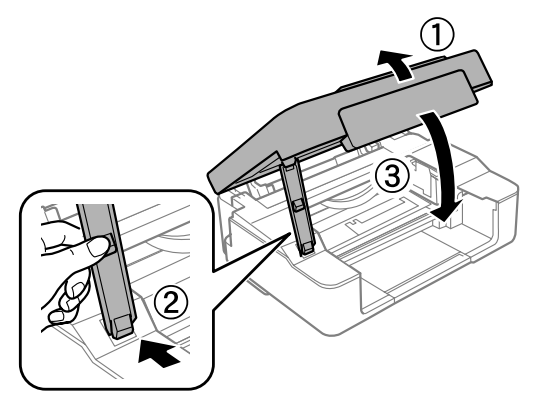

**O** Naciśnij przycisk ©. Rozpocznie się uzupełnianie tuszu. Potrwa to około dwóch minut. Poczekaj, aż wskaźnik ∪ przestanie migać.

Stiskněte tlačítko  $\bigcirc$ . Začne plnění inkoustem. Trvá asi dvě minuty. Počkejte, dokud nepřestane blikat kontrolka (<sup>1</sup>).

Nyomja meg a(z)  $\bigcirc$  elemet! A tinta feltöltése megkezdődik. A folyamat körülbelül két percig tart. Várjon, amíg a(z)  $\bigcup$  jelzőfény abbahagyja a villogást! Stlačte  $\mathbb Q$ . Spustí sa napĺňanie atramentom. Trvá asi dve minúty. Počkajte, kým **U** prestane blikať.

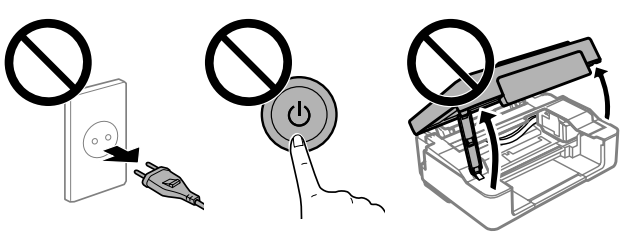

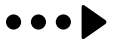

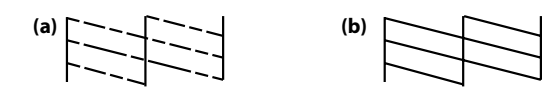

Ten przewodnik obejmuje podstawowe informacje o produkcie oraz wskazówki dotyczące rozwiązywania problemów. Więcej informacji można znaleźć w *Przewodniku użytkownika* (instrukcja cyfrowa). Najnowsze wersje przewodników można uzyskać na następującej stronie internetowej.

Tato příručka obsahuje základní informace o vašem produktu a tipy pro řešení potíží. Další podrobnosti najdete v *Uživatelské příručce* (digitální příručka). Nejnovější verze příruček jsou k dispozici na následujícím webu.

D Uruchom czyszczenie głowicy. Przytrzymaj przycisk @ przez pięć sekund, aż wskaźnik U zacznie migać.

Ez az útmutató a készülékkel kapcsolatos alapvető tudnivalókat és a hibaelhárítási tippeket tartalmazza. További tudnivalóért tekintse meg a *Használati útmutatót* (digitális kézikönyvet)! Az útmutatók legfrissebb verzióihoz a következő webhelyen juthat hozzá.

**Przytrzymując przycisk**  $\mathbb{D}$ **, naciskać przycisk**  $\mathbb{D}$ **, aż wskaźnik będzie świecić lub migać. Zostanie wydrukowany wzór testu dysz** świecić lub migać. Zostanie wydrukowany wzór testu dysz.

> Táto príručka obsahuje základné informácie o výrobku a tipy na riešenie problémov. Ďalšie podrobnosti nájdete v dokumente *Používateľská príručka* (digitálny návod). Najnovšie verzie príručiek môžete získať z nasledujúcej webovej stránky.

Přidržte tlačítko  $\mathbb O$  a současně stiskněte  $\mathcal Q$ , dokud nebude svítit nebo blikat kontrolka napájení. Vytiskne se vzorek kontroly trysek. A(z)  $\mathbb{O}$  lenyomva tartásával nyomja le a(z)  $\mathbb{Q}$  elemet egészen addig, amíg a tápellátást jelző fény világítani vagy villogni nem kezd! A rendszer

> Regiony inne niż Europa / Mimo Evropu / Európán kívüli országok számára / Mimo Európy

Europa / Evropa / Európai országok számára / Pre Európu  **http://www.epson.eu/support**

 $\boldsymbol{\Theta}$ Sprawdź wydrukowany wzór. W razie zauważenia jakichkolwiek brakujących segmentów lub przerywanych linii, jak pokazano w punkcie (a), przejdź do następnego kroku.

#### **http://support.epson.net/**

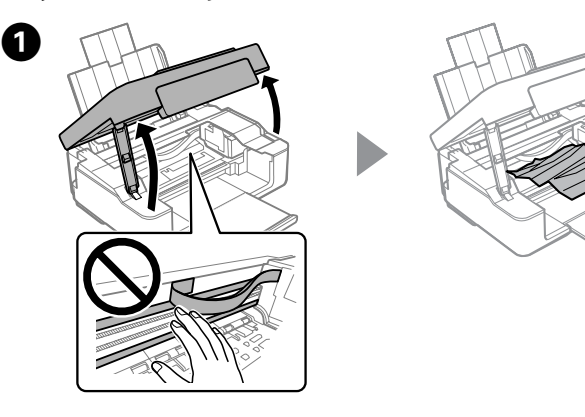

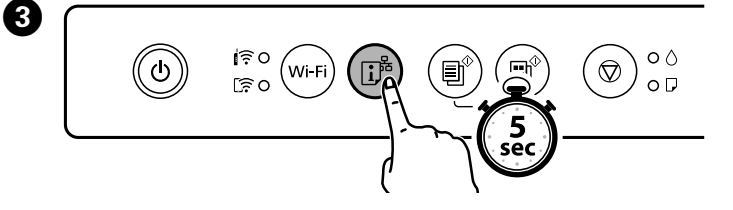

D

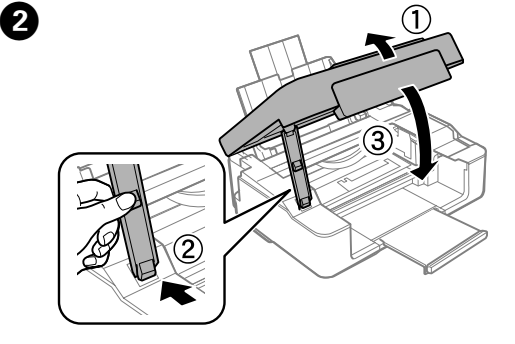

**Usuwanie zaciętego papieru / Odstranění uvíznutého papíru / Papírelakadás megszüntetése / Odstránenie zaseknutého papiera** 

### **Połączenie Wi-Fi Direct / Připojení Wi-Fi Direct / Wi-Fi-Direct csatlakozás / Priame pripojenie Wi-Fi**

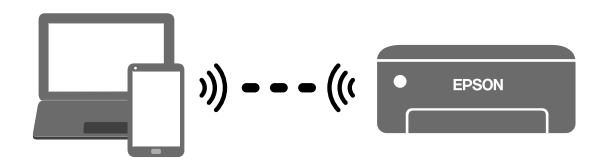

#### **Tył / Zpět / Hátsó / Späť**

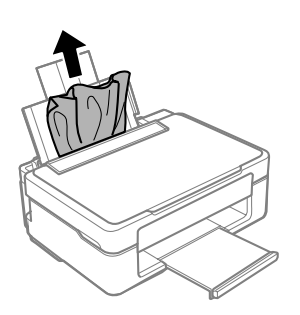

#### **Wnętrze drukarki / Uvnitř tiskárny / A nyomtató belsejében / Vo vnútri tlačiarne**

Futtassa le a nyomtatófejek tisztítását! Tartsa lenyomva a(z)  $\odot$  elemet 5 másodpercig, amíg a(z) jelzőfénye villogni nem kezd! A tisztítás minden patronból felhasznál némi tintát, ezért csak akkor végezze el, ha a nyomtatás minősége lecsökkent!

Spustí čistenie tlačovej hlavy. Podržte 5 sekúnd stlačené @, kým nezačne indikátor (blikať.

Pri čistení sa zo všetkých kaziet spotrebuje určité množstvo atramentu, takže robte čistenie len v prípade, že sa zníži kvalita tlače.

. . . **.** 

kinyomtatja a fúvókákat ellenőrző mintázatot. Pri súčasnom držaní  $\mathbb D$  stláčajte  $\mathcal Q$ , kým, sa indikátor napájania nerozsvieti alebo nerozbliká. Vzor kontroly trysiek je vytlačený.

Zkontrolujte vytištěný vzorek. Pokud si všimnete, že některé segmenty chybí nebo že jsou některé čáry přerušené, jako na obrázku (a), přejděte k dalšímu kroku.

A Wyłącz drukarkę. Vypněte tiskárnu. Kapcsolja ki a nyomtatót! Vypnite tlačiareň.

> Ellenőrizze a nyomtatott mintát. Ha hiányzó szegmenseket vagy szakadozott vonalakat lát, ahogy ezt az (a) ábra is mutatja, akkor térjen át a következő lépésre.

Preskúmajte vytlačený vzor. Ak si všimnete akékoľvek chýbajúce segmenty alebo prerušované čiary, ako je zobrazené na (a), prejdite na ďalší krok.

W trakcie czyszczenia zużywana jest pewna ilość tuszu z wszystkich wkładów, dlatego czyszczenie wykonuj tylko w razie pogorszenia jakości druku.

Spusťte čištění tiskové hlavy. Přidržte tlačítko <sub>o</sub>po dobu pěti sekund, dokud nezačne blikat kontrolka  $\bigcup$ .

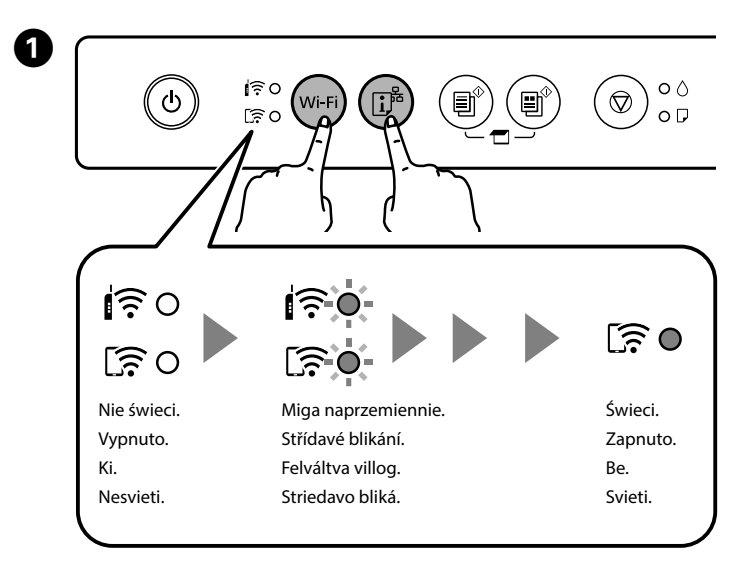

Při čištění se spotřebuje určité množství inkoustu ze všech kazet, provádějte ho tedy jenom v případě, že se zhorší kvalita tisku.

B Włóż trzy arkusze papieru o rozmiarze A4. Vložte tři listy papíru formátu A4. Töltsön be 3 darab A4-es méretű papírlapot! Vložte 3 hárky papiera s veľkosťou A4.

> Tüketicilerin şikayet ve itirazları konusundaki başvuruları tüketici mahkemelerine ve tüketici hakem heyetlerine yapılabilir.

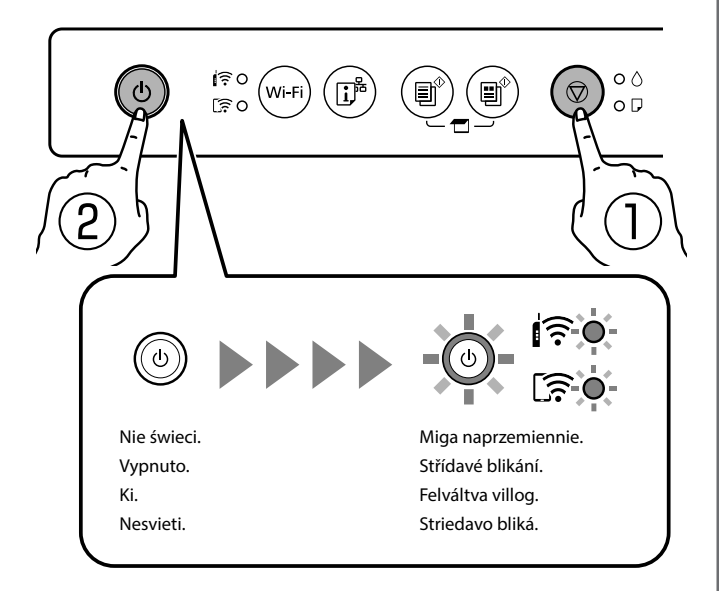

Można podłączyć komputery lub urządzenia inteligentne do drukarki bez użycia routera bezprzewodowego. Jeśli nie można się połączyć przy użyciu połączenia Wi-Fi Direct, należy zapoznać się z dokumentem *Przewodnik użytkownika*.

Počítače nebo chytrá zařízení můžete k tiskárně připojit přímo, bez bezdrátového směrovače. Pokud se nemůžete připojit pomocí připojení Wi-Fi Direct, postupujte podle *Uživatelské příručky*.

Vezeték nélküli útválasztó hiányában számítógépet vagy okos eszközt közvetlenül nem csatlakoztathat a nyomtatóhoz. Lásd a *Használati útmutatót*, amennyiben a Wi-Fi-Direct csatlakozás segítségével nem tud csatlakozni!

Počítače alebo inteligentné zariadenia môžete pripojiť k tlačiarni priamo bez bezdrôtového smerovača. Ak sa nedá pripojiť cez priame pripojenie Wi-Fi, pozrite dokument *Používateľská príručka*.

Ta czynność nie jest wymagana za drugim razem. Od druhého pokusu dále již není tento krok vyžadován. Másodszorra már nem kell végrehajtani ezt a lépést. Tento krok nie je na druhý raz potrebný.

Na ekranie połączenia sieciowego komputera lub ekranie sieci Wi-Fi urządzenia inteligentnego wybierz ten sam identyfikator SSID co na arkuszu stanu sieci, aby się połączyć, a następnie wprowadź hasło.

Na obrazovce síťového připojení na počítači nebo na obrazovce funkce Wi-Fi chytrého zařízení vyberte pro připojení stejný identifikátor SSID, jako je zobrazený na stavovém listu sítě. Potom zadejte heslo. A csatlakozáshoz a számítógép hálózati csatlakozási képernyőjén vagy az okos eszköz Wi-Fi-képernyőjén válassza ki ugyanazt az SSID-t, amely a hálózati állapotot jelző lapon is látható, majd adja meg a jelszót!

Na obrazovke pripojenia k sieti na počítači alebo na obrazovke Wi-Fi na inteligentnom zariadení vyberte rovnaké SSID, ako je zobrazené na hárku so stavom pripájanej siete a zadajte heslo.

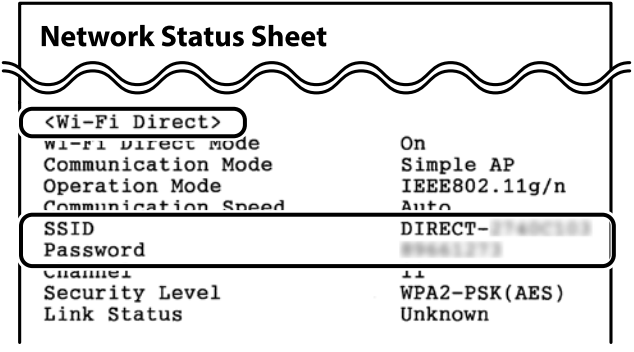

## **Pomoc dotycząca jakości drukowania / Nápověda kvality tisku / Nyomtatási minőség súgója / Pomocník ku kvalite tlače**

Q Jeśli na wydrukach widoczne są brakujące części lub przerywane linie, wydrukuj wzór testu dysz, aby sprawdzić, czy dysze głowicy drukującej są zatkane.

Pokud na výtiscích vidíte chybějící části nebo přerušené čáry, vytiskněte vzorek kontroly trysek a zkontrolujte, zda nejsou ucpané trysky tiskové hlavy.

Amennyiben hiányzó részeket vagy törött sorokat lát a nyomaton, akkor nyomtassa ki a fúvókákat ellenőrző mintát, így ellenőrizheti, hogy nincsenek-e eltömődve a nyomtatófejek fúvókái.

Ak na výtlačkoch vidíte chýbajúce časti alebo prerušované čiary, vytlačte vzor kontroly trysiek a skontrolujte tak, či nie sú trysky na tlačovej hlave zanesené.

Windows® is a registered trademark of Microsoft Corporation.

Maschinenlärminformations-Verordnung 3. GPSGV: Der höchste Schalldruckpegel beträgt 70 dB(A) oder weniger gemäss EN ISO 7779.

Das Gerät ist nicht für die Benutzung im unmittelbaren Gesichtsfeld am Bildschirmarbeitsplatz vorgesehen. Um störende Reflexionen am Bildschirmarbeitsplatz zu vermeiden, darf dieses Produkt nicht im unmittelbaren Gesichtsfeld platziert werden.

AEEE Yönetmeliğine Uygundur.

Ürünün Sanayi ve Ticaret Bakanlığınca tespit ve ilan edilen kullanma ömrü 5 yıldır.

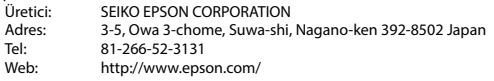

The contents of this manual and the specifications of this product are subject to change without notice.

 $\epsilon$